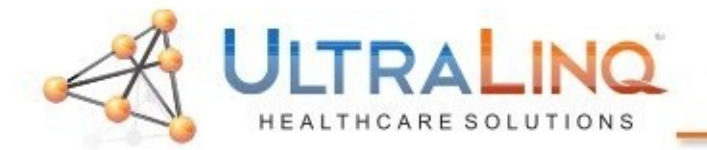

LTRALINO IE 33 Configuration Guide

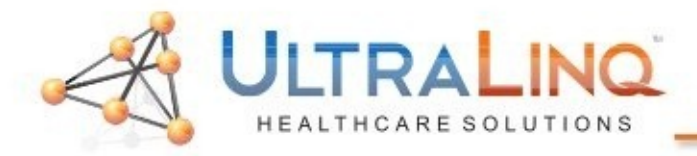

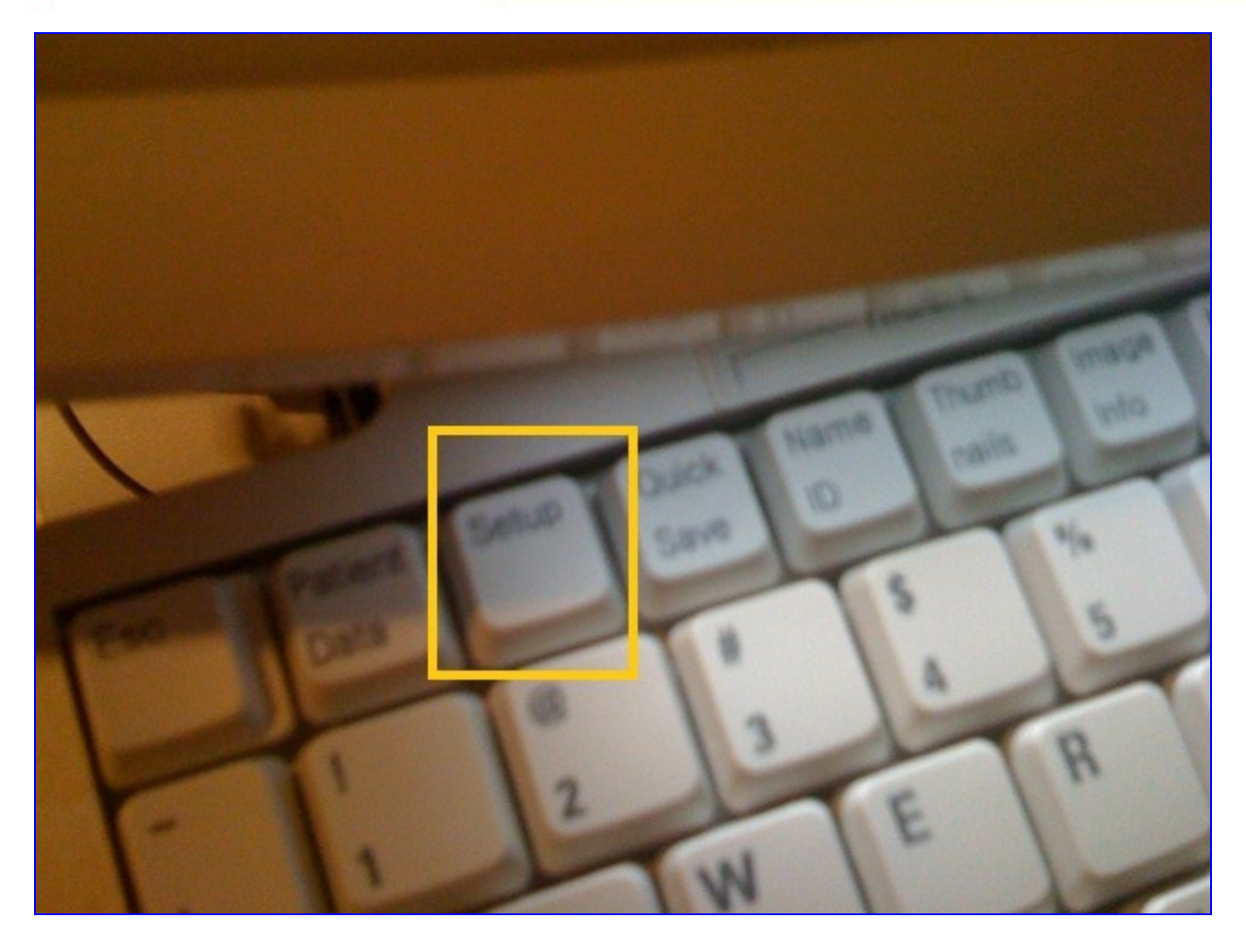

## 1. Start by hitting the "Setup" key on the keyboard.

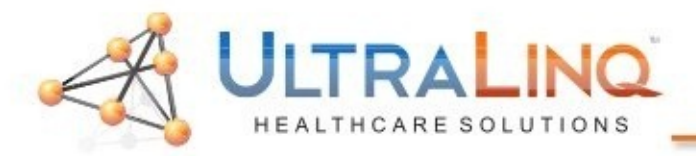

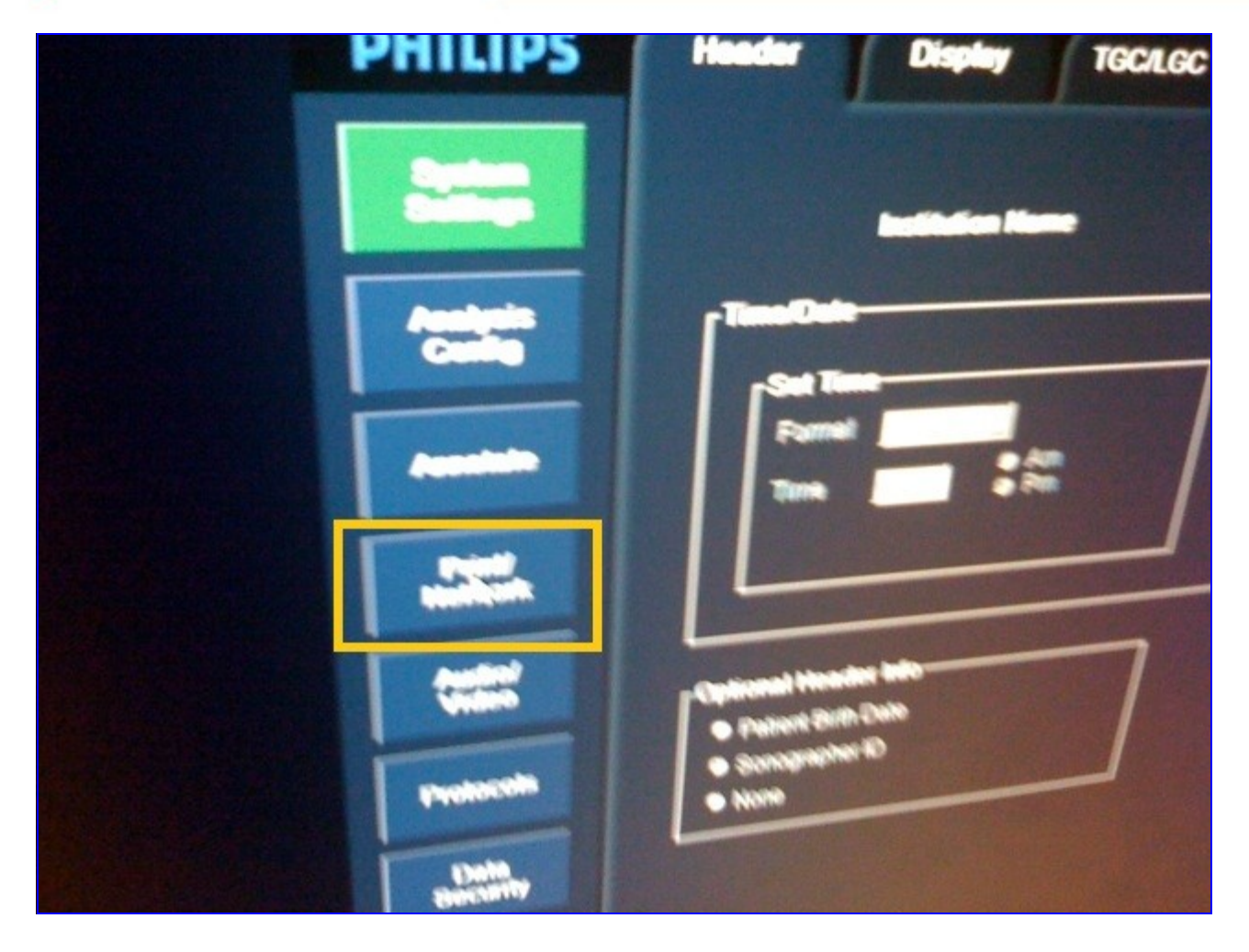

## 2. Click on "Print/Network" on the left side.

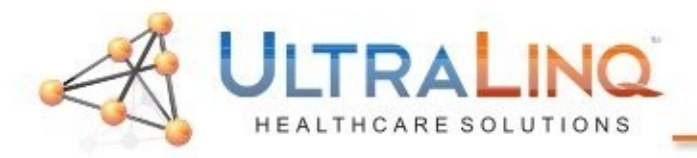

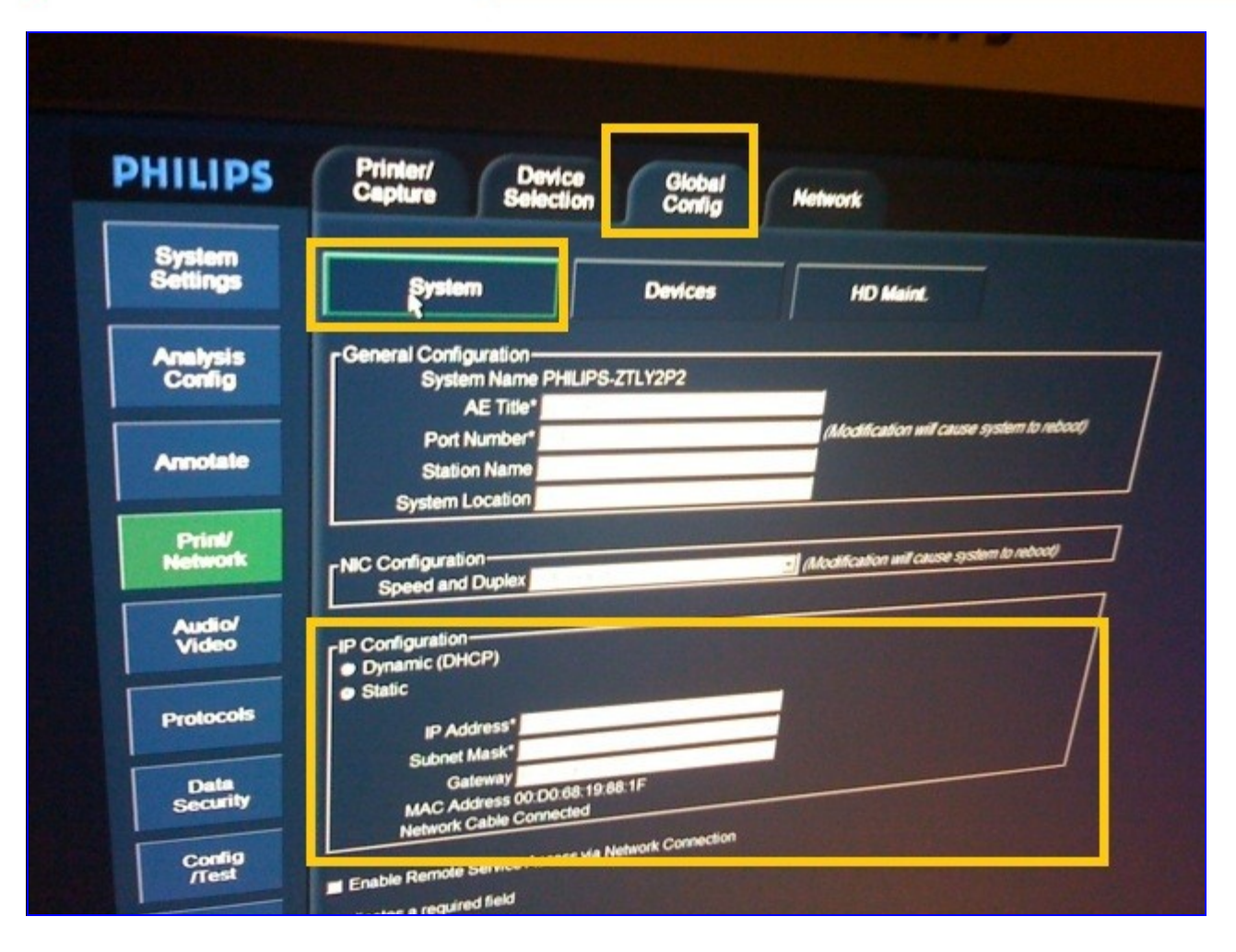

- 3. Click on "Global Config" tab on the top.
- 4. Click the "System" button. This will bring up the "IP Configuration" options shown here. It is not necessary to adjust the AE Title and Port settings for the ultrasound device itself.

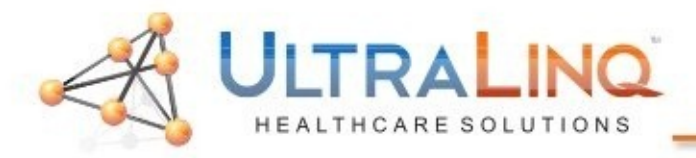

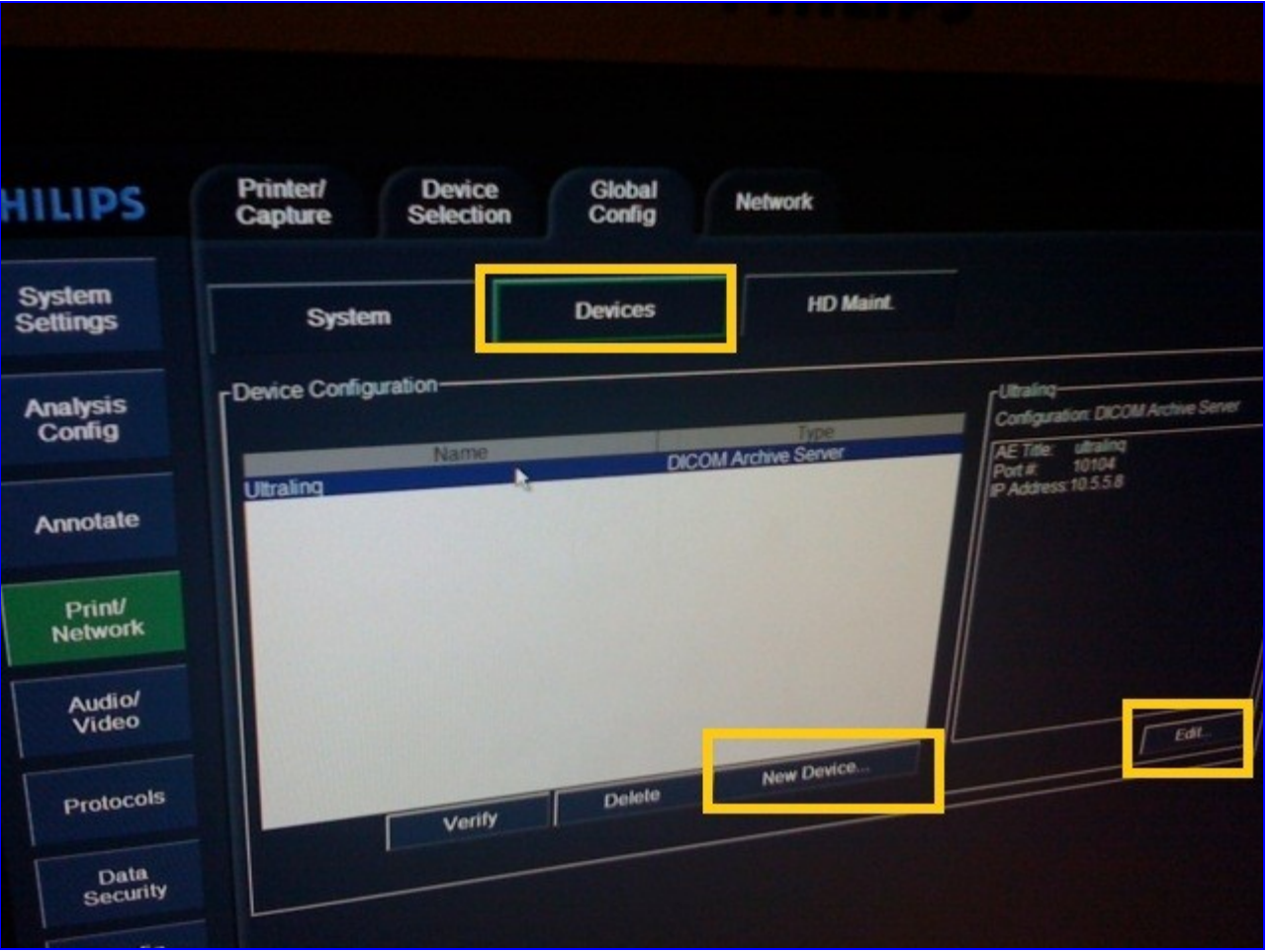

- 6. Next, move to the "Devices" button.
- 7. If no "UltraLinq" DICOM Archive Server Exists, click, "New Device"; otherwise, click "Edit".

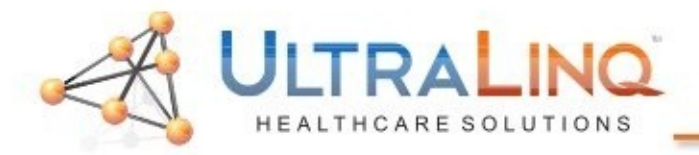

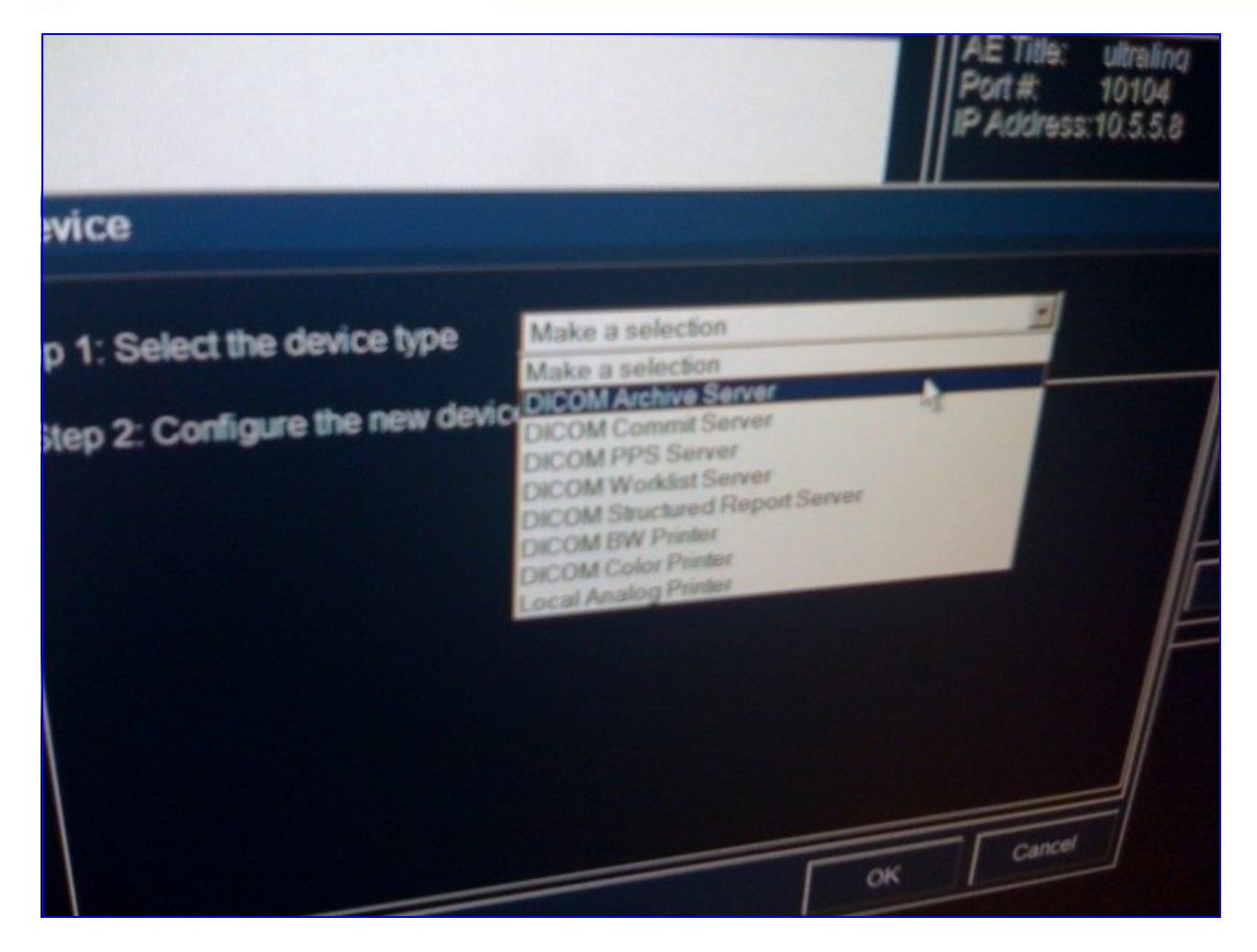

8. If you clicked "New Device", you will be prompted to select the type of device. Choose "DICOM Archive Server".

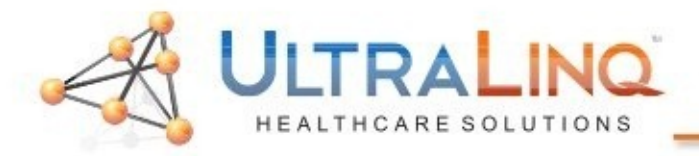

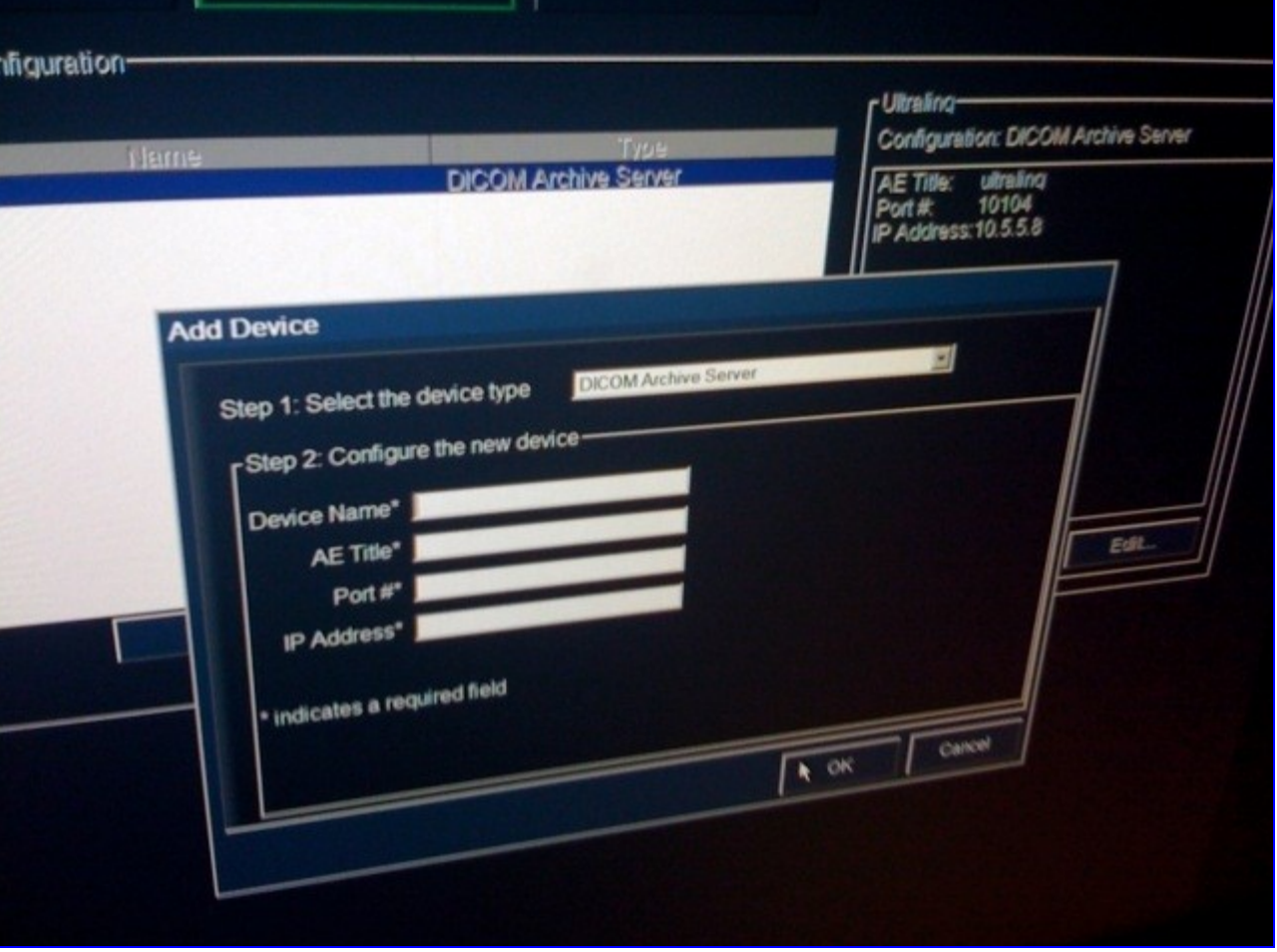

9. Once you select a device type (or if you clicked "Edit" instead of "New Device", you will be able to configure the device properties. 10. The AE Title will always be *ULTRALINQ.* 11. The port will always be *10104* 12. The IP Address is dependant on the location.

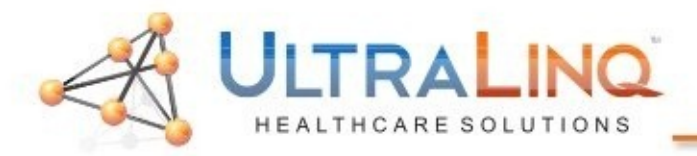

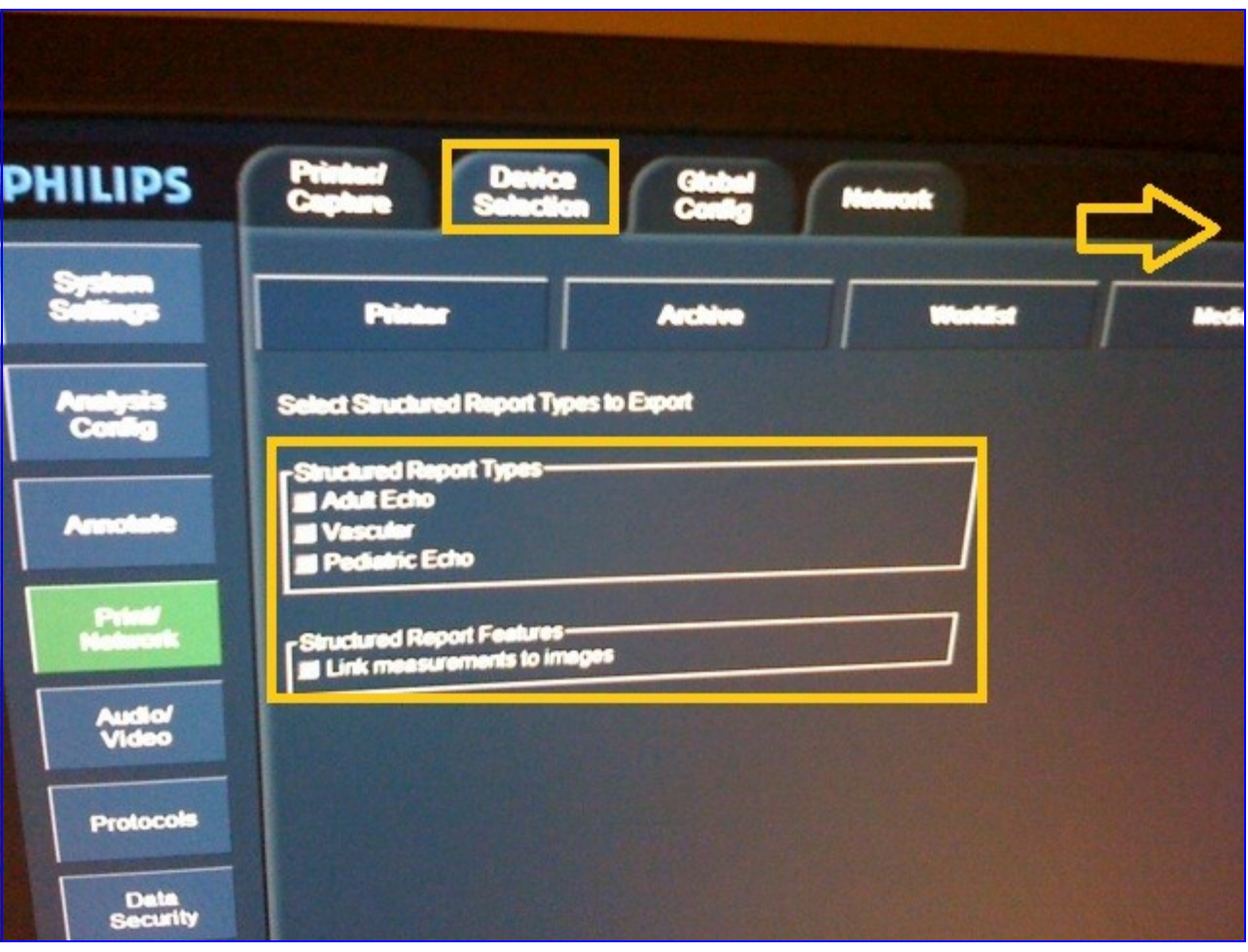

- 13. To enable SR, click on the "Device Selection" tab and then click the "Structured Reporting" button (not shown, but indicated to the right via the arrow).
- 14. Click the check boxes for the Structured Reporting types you would like to enable. It is not necessary to check the "Link measurements…" box

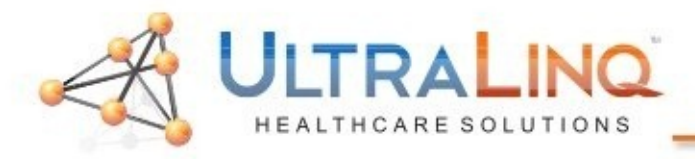

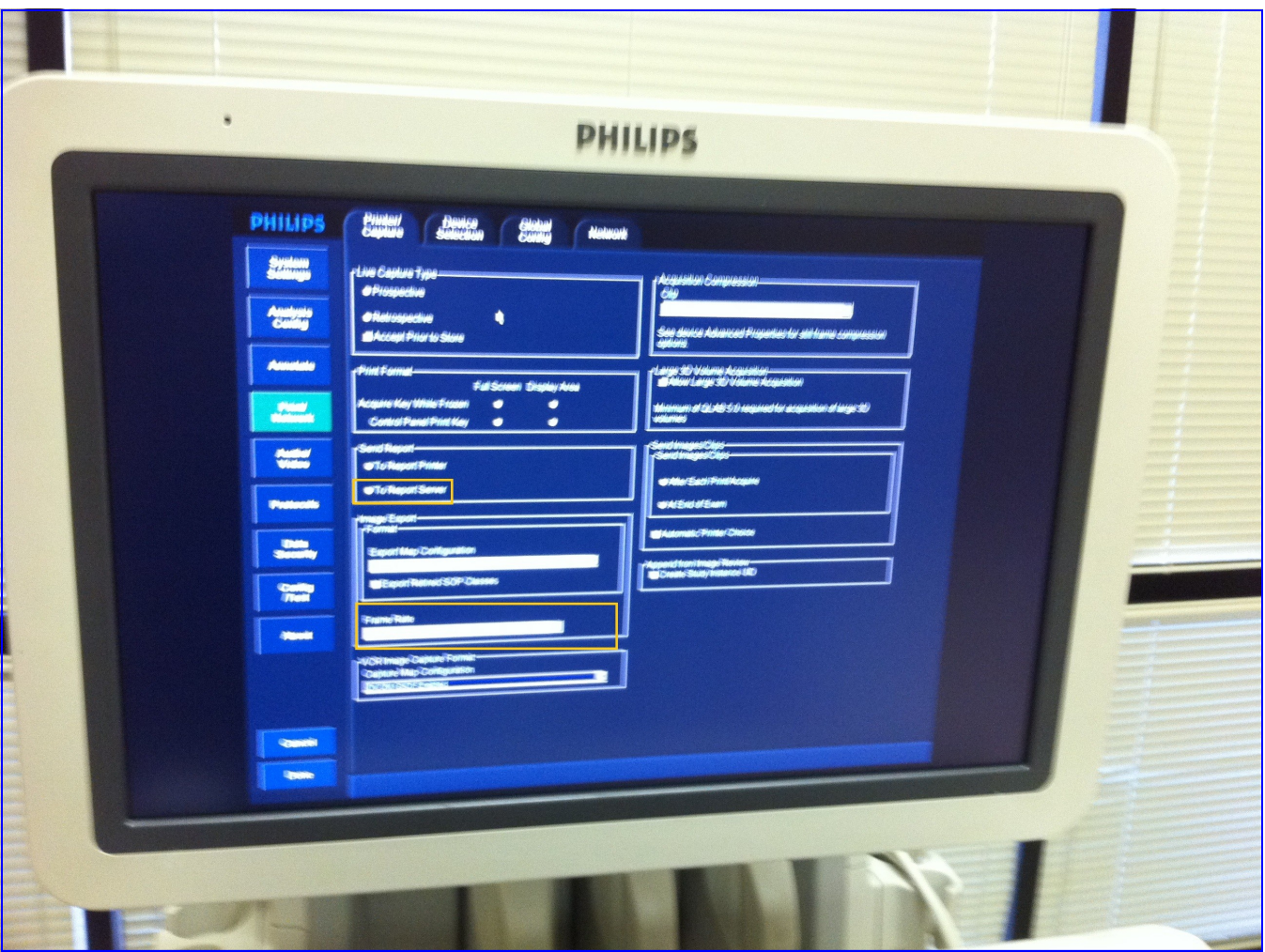

- 15.Due to the large size of the DICOM files exported, it is suggested that you limit the FPS on the exported clips. To do so, switch to the "Printer/Capture" tab, and select 30 FPS from the "Frame Rate" drop-down box (visible more clearly on the image when zoomed in).
- 16. If you are having trouble getting Structured Reporting to transfer, you may need to select "To Report Server" (also visible more clearly on the image when zoomed in).

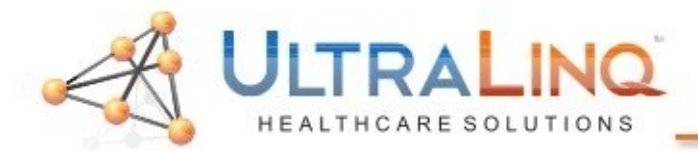

## Legal Notice

Copyright 2010 UltraLinq Incorporated. All rights reserved. UltraLinq Core r39

The content of this guide is furnished for informational use only, is subject to change without notice, and should not be construed as a commitment by UltraLinq Incorporated.

UltraLinq Incorporated assumes no responsibility or liability for any errors or inaccuracies that may appear in the informational content contained in this guide.

Any references to company names in sample templates or images are for demonstration purposes only and are not intended to refer to any actual organization.

Non-UltraLinq product names may be trademarks or registered trademarks of their respective owners.

Caution: Healthcare providers who maintain or transmit health information are required by the Health Insurance Portability and Accountability Act (HIPAA) of 1996 and the European Union Data Protection Directive (95/46/EC) to implement appropriate procedures: to ensure the integrity and confidentiality of information; to protect against any reasonably anticipated threats or hazards to

the security or integrity of the information or unauthorized uses or disclosures of the information.

The system provides a comprehensive set of tools that let the user meet the applicable security requirements listed in the HIPAA standard. UltraLinq Core users are ultimately responsible for ensuring the security and protection of all electronic protected health information collected, saved, reviewed, and transmitted on the ultrasound system.

UltraLinq Healthcare Solutions, Incorporated 236 W 30th St 15th Floor New York, NY 10013 1-800-227-2956

## Software Intended Use

UltraLinq UpLinq transcodes ultrasound stills and movies from DICOM and ultrasound device native formats to JPEG and H.264 mp4's and uploads them to UltraLinq Core. The transfer uses the encrypted HTTPS protocol.

Caution: Healthcare providers who maintain or transmit health information are required by the Health Insurance Portability and Accountability Act (HIPAA) of 1996 and the European Union Data Protection Directive (95/46/EC) to implement appropriate procedures: to ensure the integrity and confidentiality of information; to protect against any reasonably anticipated threats or hazards to the security or integrity of the information or unauthorized uses or disclosures of the information.

The system provides a comprehensive set of tools that let the user meet the applicable security requirements listed in the HIPAA standard. UpLinq users are ultimately responsible for ensuring the security and protection of all electronic protected health information collected, saved, reviewed, and transmitted on the ultrasound system.